# Pembuatan Aplikasi "Pengenalan Batik Tasikmalaya Asli" Berbasis Android

Zarah Syifa Khairunnisa<sup>1</sup>, Ariawan Aryapranata<sup>2</sup>

*1,2 Jurusan Sistem Informasi-Institut Bisnis Nusantara Jl. D.I. Pandjaitan kav 24 by pass Jaktim INDONESIA* 1 zarahsyifakh@gmail.com

2 ariawan.aryapranata@gmail.com

*Intisari***— Sejak dahulu hingga saat ini batik mengalami perkembangan sehingga menghasilkan berbagai macam jenis dan corak yang khas. Namun sayangnya batik dari beberapa daerah tidak populer dimasyarakat kita. Meski sudah ada tersedia media elektroniknya namun masih sedikit yang membahas mengenai ragam batik Tasikmalaya. Maka pada penelitian ini penulis merancang dan membangun aplikasi berbasis** *android* **sebagai media pengenalan batik Tasikmalaya. Metode yang digunakan adalah penelitian pengembangan atau** *Research and Development* **(R&D) meliputi teknik pengumpulan data melalui observasi, studi pustaka dan angket/kuesioner serta** *Multimedia Development Life Cycle* **(MDLC) sebagai metode pengembangan sistemnya. Dibuat menggunakan**  *software Unity3D* **dengan pengujian** *blackbox* **menghasilkan aplikasi pengenalan "Batik Tasikmalaya Asli".** *Kata kunci*— Batik Tasikmalaya, aplikasi, *Android*, *MDLC, Unity3D*.

*Abstract***—Since ancient times until now, batik has developed so that it produces various types and distinctive patterns. But unfortunately batik from several regions is not popular in our society. Although there are electronic media available, there is still little to discuss about the variety of Tasikmalaya batik. So in this study the authors designed and built an android-based application as a medium for the introduction of Tasikmalaya batik. The method used is research development or Research and Development (R&D) which includes data collection techniques through observation, literature study and questionnaires as well as the Multimedia Development Life Cycle (MDLC) as a method of developing the system. Created using Unity3D software with blackbox testing to produce an introduction application "Batik Tasikmalaya Asli".**

*Keywords***—** *Batik Tasikmalaya, application, Android, MDLC, Unity3D.*

#### I. PENDAHULUAN

Negara Indonesia adalah salah satu negara yang memiliki banyak keanekaragaman jenis kesenian daerah mulai dari seni tari, rupa, musik, teater dan sastra. Setiap jenis seni memliki banyak ragam, sebagai contoh macam seni rupa terdiri dari batik, tenun, lukisan dan sebagainya. Kini hasil karya seni Indonesia mulai dikenal karena nilai keindahannya yang kerap dipamerkan pada pameran berkelas internasional seperti seni batik salah satunya. Sejak dahulu sampai saat ini batik masih mengalami perkembangan jenis dan corak yang khas. Arkeolog Belanda, JLA Brandes, menyatakan bahwa motif batik merupakan salah satu dari 10 kebudayaan asli Indonesia. Pengaruh Arab misalnya, terlihat lewat seni kaligrafi, pengaruh Eropa terlihat lewat motif bunga, pengaruh China terlihat lewat motif Phoenix (burung api), pengaruh India dan Persia terlihat lewat motif burung merak (Sumber: kompas.com).

Adapun motif batik yang sangat populer berasal dari daerah Yogyakarta, Pekalongan, Cirebon dan lainnya. Nyatanya banyak motif batik dari daerah lain seperti Aceh, Tasikmalaya, Depok, Pontianak hingga Papua. Maka batik inilah yang juga perlu diperkenalkan. Inspirasi dari alam sekitar dan kehidupan sehari-hari menjadikan ciri khas motif tersendiri bagi suatu daerah. Hal tersebut membuat batik dari daerah Tasikmalaya pun menuangkan hasil inspirasinya

kedalam selembar kain. Dengan nama motif seperti Cempaka Putih, Rereng Jenggot, Sidomukti Payung dan lainnya. Tidak hanya dari negara Indonesia batik juga ada yang berasal dari negara lain seperti Malaysia, Thailand, Iran dan negara lainnya. Kemiripan motif dapat terjadi karena kebiasaan masyarakat yang masih serumpun dan keadaan lingkungan yang sama.

Menurut Dosen Antropologi Universitas Indonesia Dr. Ir. Yophie Septiady, mengetahui akar budaya sangat penting sebagai landasan soal kepemilikian, dan bisa dijelaskan bila terjadi pengklaiman dari pihak-pihak yang tidak bertanggung jawab. Hal senada disampaikan Kasubdit Diplomasi Budaya Kementerian Pendidikan dan Kebudayaan Restu Gunawan, banyak orang tua sebagai pelaku sejarah yang mengetahui asal muasal sejarah warisan budaya tak benda tidak menularkan pengetahuan yang dimiliki kepada generasi muda. Celakanya, generasi muda saat ini cenderung tidak tahu atau tidak mau tahu dengan peninggalan leluhur yang cukup penting (Sumber: lifestyle.okezone.com). Berdasarkan permasalahan tersebut bukan hanya menjadi tanggung jawab pemerintah, namun semua pihak yaitu msyarakat, LSM, pemerhati budaya akademisi dan kita sebagai generasi muda saat ini. Meski sudah ada tersedia media elektroniknya namun masih sedikit yang membahas mengenai ragam batik Tasikmalaya. Pencatatan secara sistematis menjadi hal yang sangat penting sekarang.. Untuk itu, perlu dikembangkan aplikasi *offline* sebagai media pelestarian budaya sekaligus sarana pembelajaran yang menarik.

## II. BACKGOUND/LATAR BELAKANG

# *A. Aplikasi*

Menurut Abdurahman & Riswaya menerangkan bahwa: "Aplikasi merupakan program yang siap pakai dan digunakan untuk menjalankan perintah dari user dengan tujuan untuk mendapatkan hasil yang tepat dan akurat sesuai dengan tujuan dari pembuatan aplikasi tersebut" [1].

## *B. Android*

*Android* menurut Satyaputra dan Aritonang adalah sebuah sistem operasi untuk *smartphone* dan *tablet.* Sistem operasi dapat diilustrasikan sebagai jembatan antara piranti *(device)* dan penggunaannya, sehingga pengguna dapat berinteraksi dengan *device*-nya dan menjalankan aplikasi-aplikasi yang tersedia pada *device,* Satyaputra – Aritonang, hal 2 [2]*.*

# *C. Media Pembelajaran*

Pada jurnal "Pengembangan Media Pembelajaran Interaktif Teknik Animsi 2 Dimensi Berbasis Adobe Flash untuk Siswa Kelas XI Multimedia di SMK Muhammadiyah 1 Yogakata" menjelaskan bahwa selain membangkitkan motivasi dan minat siswa, media pembelajaran juga dapat membantu siswa meningkatkan pemahaman, menyajikan data dengan menarik dan terpercaya, memudahkan penafsiran data dan memadatkan informasi [3].

#### *D. Batik*

"Batik merupakan budaya yang telah lama berkembang dan dikenal oleh masyarakat Indonesia. Pengertian istilah Batik mencakup beberapa rantai nilai yang berawal dari kearifan lokal dan teknologi tradisional hingga industri dan pemasaran modern", Gratha, B., 2012 [4].

#### *E. Storyboard*

Menurut Nurhasanah dan Destyany "Storyboard adalah area berseri dari sebuah gambar sketsa yang digunakan sebagai alat perencanaan untuk menunjukkan secara visual bagaimana aksi dari sebuah cerita berlangsung", Nurhasanah – Destyany, Hal 3 [5].

#### *F. Balsamiq Mockup*

Menurut *website* resmi Balsamiq "Balsamiq Mockups adalah alat wireframing cepat yang membantu Anda bekerja lebih cepat & lebih pintar. Balsamiq Mockups menciptakan pengalaman sketsa di papan tulis, tetapi menggunakan computer, membuat mockups menjadi lebh cepat. Anda akan menghasilkan lebih banyak ide, sehingga anda dapat membuang yang buruk dan menemukan solusi terbaik" [6].

#### *G. Unity 3D*

*Unity 3D* adalah sebuah *game engine* yang memungkinkan anda, baik perseorangan maupun tim, untuk membuat sebuah *game 3D* dengan mudah dan cepat. *Unity 3D* merupakan sebuah *engine multiplatform* yang memungkinkan *game* yang anda bangun di-*publish* untuk berbagai *platform* seperti *Windows, Mac, Android, IOS, Playstation,* dan lainnya *Wii*. Rickman, 2014 [7].

#### *H. Bahasa Pemrograman C#*

Menurut Enterprise "C# merupakan bahasa pemrograman berbasis objek. Bahasa pemrograman berbasis objek (PBO) merupakan suatu gaya pemrograman (atau paradigma pemrograman)", Enterprise, hal 4 [8].

#### *I. Ibis Peint X*

*ibis Paint X* adalah aplikasi yang tercetus dari keinginan membagikan kegembiraan di balik gambar digital melalui video yang memperlihatkan proses menggambar yang sesungguhnya kepada para penonton. Ini adalah aplikasi menggambar sosial dimana konsep tersebut menjadi hidup melalui *smartphone, tablet*, dan perangkat lainnya [9].

## *J. Adobe Photoshop CS 6*

*Adobe Photoshop CS 6* menurut Madcoms merupakan sebuah program yang sangat terkenal dikalangan para desainer grafis dan fotografer. Karena canggihnya dan fasilitasnya yang lengkap, maka *Adobe Photoshop* menjadi pilihan pertama untuk memanipulasi gambar atau foto menjadi sebuah hasil karya yang indah dan menakjubkan, Madcoms, hal 2 [10].

#### III. METODOLOGI PENELITIAN

#### A. *Metode Penelitian*

Dalam membangun aplikasi ini peneliti menggunakkan metode *Reasearch and Development* (R&D) dalam melakukan penelitian. "Metode Penelitan dan Pengembangan (*Reasearch and Development*) merupakan metode penelitian secara sengaja, sistematis, untuk menemukan, memperbaiki, mengembangkan, menghasilkan, maupun menguji keefektifan produk, model, maupun metode/ strategi/ cara yang lebih unggul baru efektif, efisien, produktif, dan bermakna", Nusa Putra, hal 67 [11].

### B. *Metode Pengembangan Sistem*

Metode yang digunakan menggunakan MDLC (*Multimedia Development Life Cycle).*

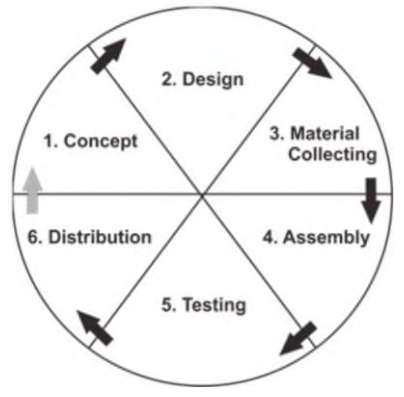

Gambar 1. Tahapan Pengembangan MDLC (Sumber: Iwan Binanto, 2010:259)

*1) Konsep (Concept):* Aplikasi pembelajaran dibuat dengan menggabungkan teks dan gambar sebagai isian materi aplikasi. Pengembangan konsep yang dihasilkan yaitu deskripsi aplikasi, konsep materi dan isi materi.

*2) Perancangan (Design):* Tahap ini menggambarkan urutan dari tiap scene dengan membuat storyboard dan mockup sebagai alat bantunya.

*3) Pengumpulan Bahan Materi (Material Collecting):* Tahap pembuatan merupakan tahap dimana seluruh objek multimedia seperti teks, gambar dan material lainnya yang telah dikumpulkan sebelumnya digabungkan dalam satu kesatuan yang utuh berpedoman pada storyboad dan mockup yang dirancang pada tahap desain.

*4) Pengujian (Testing):* Pengujian dilakukan untuk mengetahui bahwa aplikasi yang dibuat berjalan sesuai rencana. Ada dua tahap pengujian yang dilakukan yaitu pengujian *alpha* dan *beta.*

*5) Distribusi (Distribution):* Aplikasi yang telah selesai dibuat akan disimpan dalam media penyimpanan dan dipasarkan melalui *google playstore.*

## C. *Jenis Data*

Jenis data yang digunakan pada penelitian ini berupa data kualitatif. Data kualitatif diperoleh dari pelaksanaan uji coba produk dengan mendeskripsikan dalam bentuk kalimat. Sedangkan data kuantitatif diperoleh dari skor angket/kuesioner penilaian pengguna aktif android dalam bentuk angka.

## D. *Metode Pengumpulan Data*

Metode pengumpulan data dalam penelitian ini penulis terlebih dahulu melakukan riset dengan beberapa cara, antara lain :

*1) Studi Pustaka:* Informasi dan referensi diperoleh melalui buku, jurnal, hingga internet.

*2) Observasi:* Observasi atau proses pengamatan langsung tentang kesenian batik Tasikmalaya ini dilakukan di anjungan Jawa Barat dan museum batik Taman Mini Indoesia Indah.

*3) Angket/Kuesioner:* Dilakukan dengan menyebarkan kuesioner kepada pengguna aktif *android.*

#### IV.HASIL DAN PEMBAHASAN

A. *Analisa Kebutuhan*

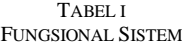

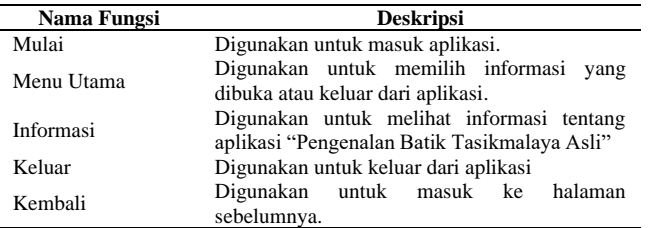

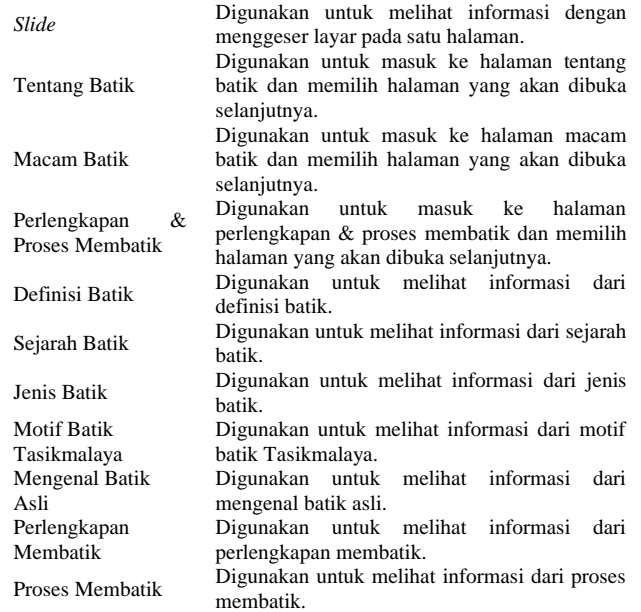

#### B. *Perancangan*

*4) Perancangan Storyboard:* Storyboard merupakan visualisasi dari rancangan aplikasi yang akan dibangun. Berguna untuk memberikan gambaran kerangka alur aplikasi serta perancangan instruksinya agar lebih terstruktur. *Berikut* storyboard *yang dibuat:*

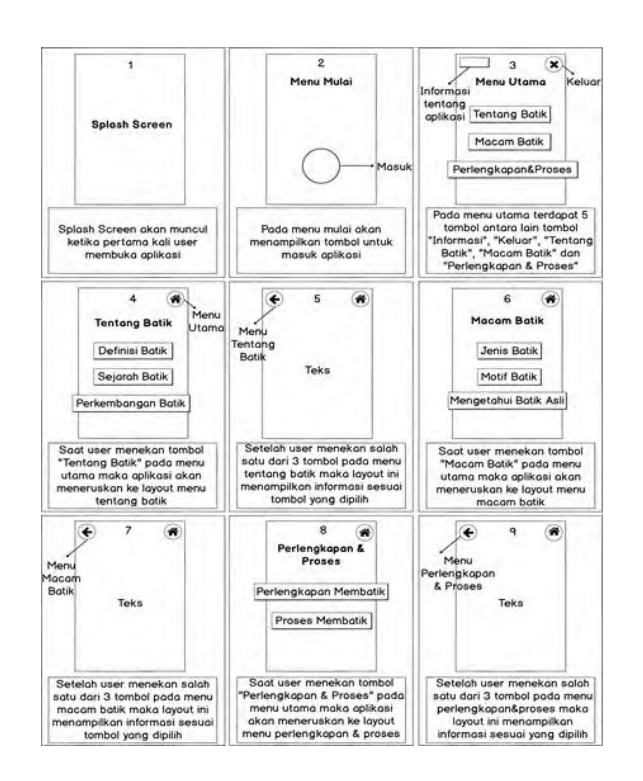

Gambar 2. Gambar *Storyboard*

*5) Mockup:* Mockup berguna untuk memberikan gambaran nyata secara detail dari konsep desain aplikasi. Berikut mockup yang dibuat :

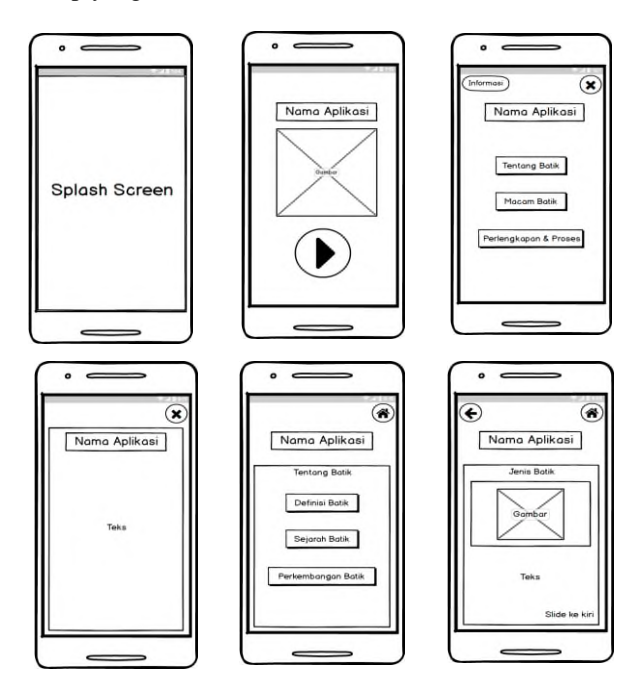

Gambar 3. Gambar *Mockup*

*6) Perangkat Keras dan Perangkat Lunak Pendukung:* Perangkat keras yang dibutuhkan pada saat proses pembuatan aplikasi ini adalah laptop yang memiliki beberapa spesifikasi yaitu

- *Processor, Intel Celeron 1.60GHz.*
- *Harddisk*, 1 TB
- *Memory*, 4GB

Sedangkan Perangkat lunak yang digunakan untuk membuat aplikasi ini adalah :

- Sistem Operasi menggunakan *Windows* 10 Pro 64-*bit Harddisk*, 1 TB
- Perancangan aplikasi dengan menggunakan *Unity* 2019.3.1f1 (64-bit).
- Pembuatan desain tampilan, gambar dan teks dengan menggunakan *software* Ibis Paint X dan *Adobe Photoshop CS 6* 2013.
- Bahasa C# untuk melakukan pengkodean dalam membangun aplikasi.

*7) Gambar Referensi:* Pengumpulan gambar yang dibutuhkan penulis untuk membangun aplikasi sebagian didesian oleh penulis menggunakan sebuah *Software* yang sudah disebutkan tadi yaitu *Ibis Paint X* dan *Adobe Photoshop CS 6*. Gambar yang digunakan bertipe *jpg* dan *png*.

Selain dari penulis sebagian gambar juga diperoleh dari berbagai sumber seperti buku, internet dan bahan yang sudah ada.

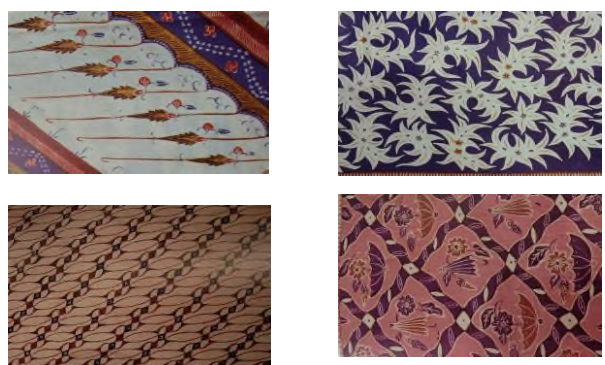

Gambar 4. Gambar Kumpulan Motif Tasikmalaya di Buku Indonesia Indah (Sumber: Buku Seri ke 8 "Batik" Indonesia Indah)

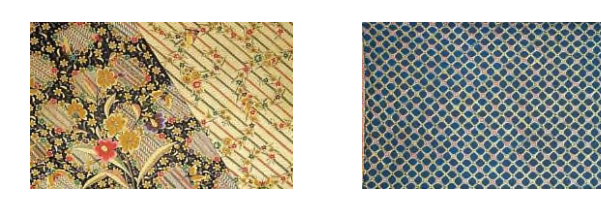

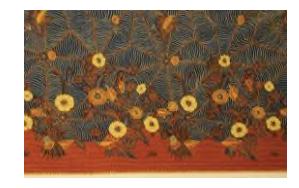

Gambar 5. Gambar Kumpulan Motif Tasikmalaya di Katalog (Sumber: Katalog Anjungan Jawa Barat TMII)

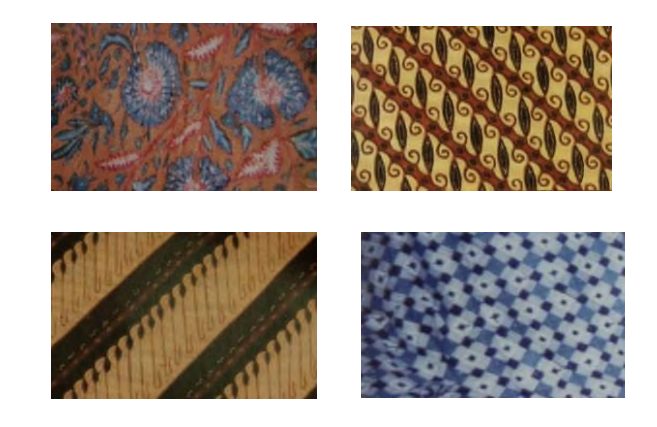

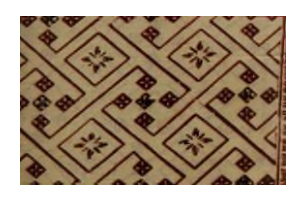

Gambar 6. Gambar Kumpulan Motif Tasikmalaya di Buku Ragam Kain Batik Tradisional Nusantara (Sumber: Buku Ragam Kain Batik Tradisional Nusantara, 2010)

# Jurnal Esensi Infokom Vol 5 No. 1 Mei 2021

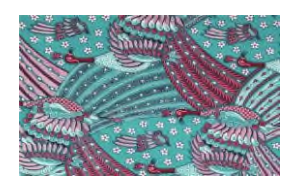

Gambar 7. Gambar Motif Tasikmalaya di Buku Chic in Batik (Sumber: Buku Chic in Batik, 2010)

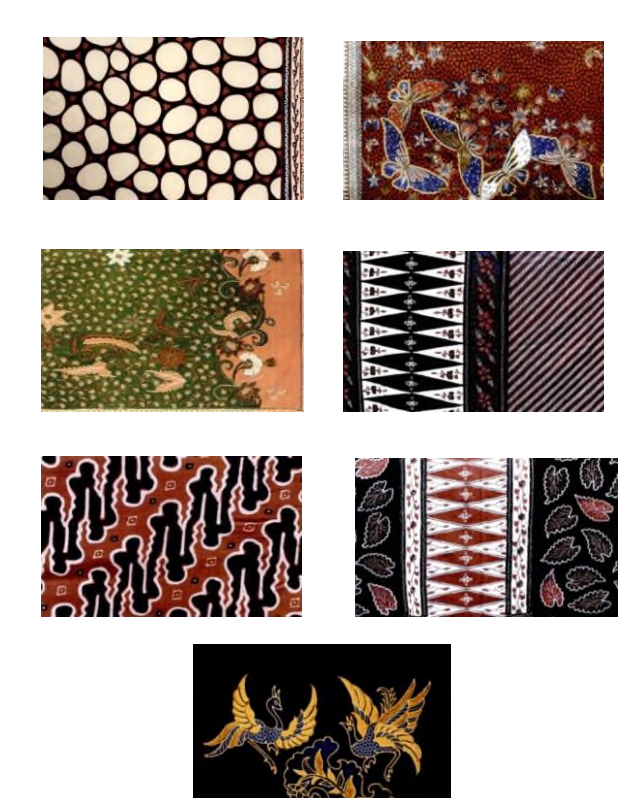

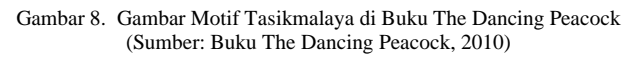

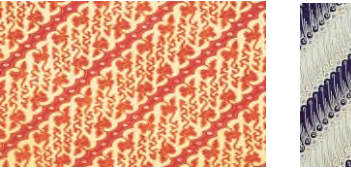

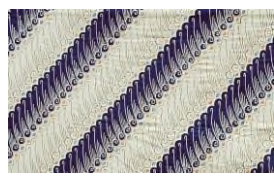

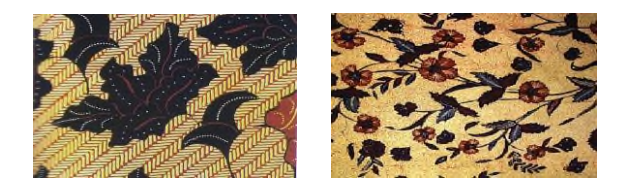

Gambar 9. Gambar Motif Tasikmalaya di *Website* Dinas Pariwisata dan Kebudayaan Pemprov Jawa Barat (Sumber: http://disparbud.jabarprov.go.id/wisata/dest-det.php?id=860)

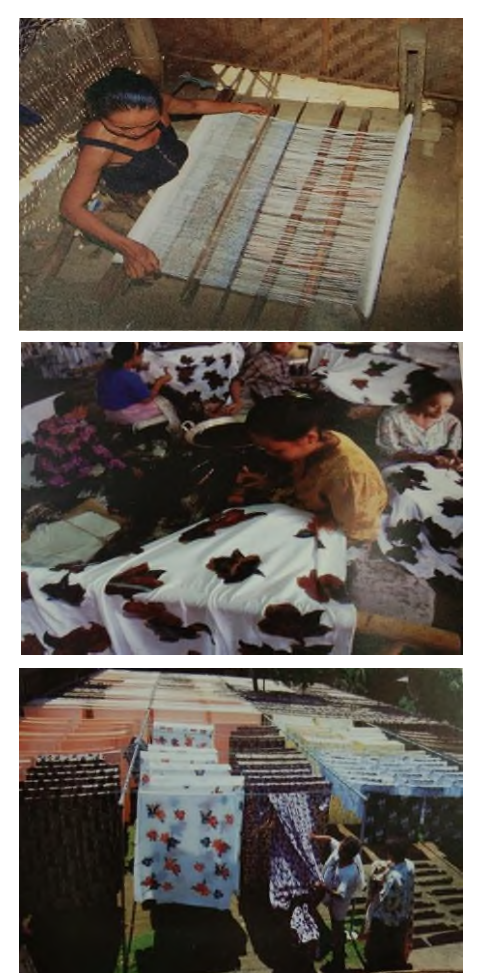

Gambar 10. Kumpulan Gambar Bahan Materi (Sumber: Buku Seri ke 8 "Batik" Indonesia Indah)

C. *Pembuatan Aplikasi*

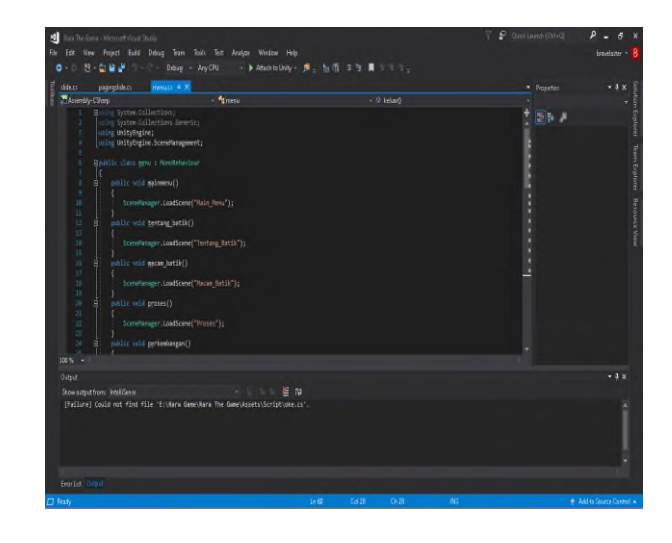

Gambar 11. Gambar *Script Code* Pembuatan Aplikasi

# D. *User Interface*

Berikut kumpulan gambar tampilan dari hasil pembuatan aplikasi berupa *User Interface* pada android:

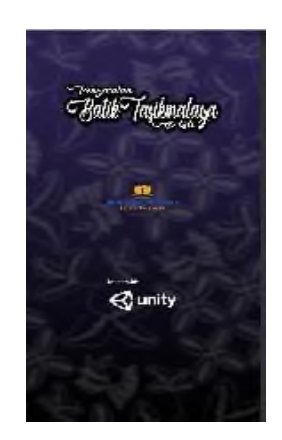

Gambar 12. Gambar *User Interface Splash Screen*

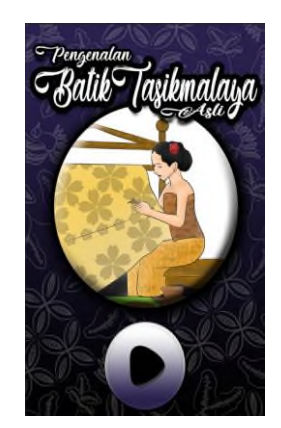

Gambar 13. Gambar *User Interface* Menu Mulai

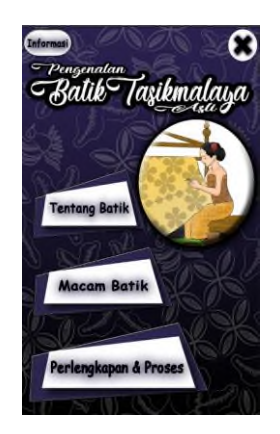

Gambar 14. Gambar *User Interface* Menu Utama

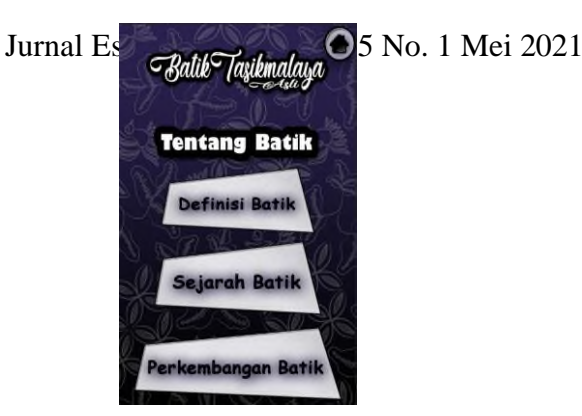

Gambar 15. Gambar *User Interface* Menu Tentang Batik

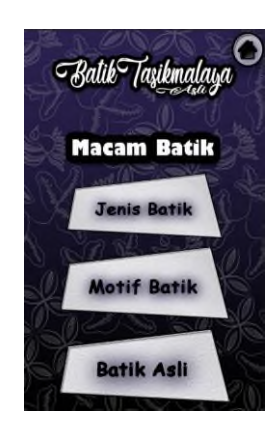

Gambar 16. Gambar *User Interface* Menu Macam Batik

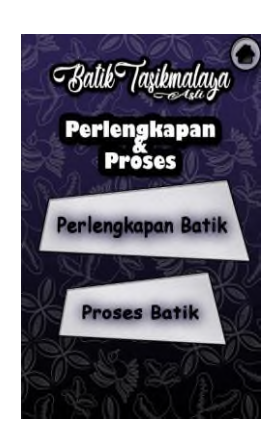

Gambar 17. Gambar *User Interface* Menu Perlengkapan&Proses

Pada halaman menu utama terdapat tiga pilihan submenu menu yaitu halaman menu tentang batik, menu macam batik dan menu perlengkapan & proses. Tiap halaman submenu terdapat beberapa pilihan materi yang ingin dilihat sesuai kategori.

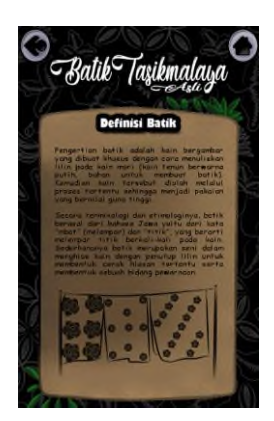

Gambar 18. Gambar *User Interface* Halaman dalam Menu Tentang Batik

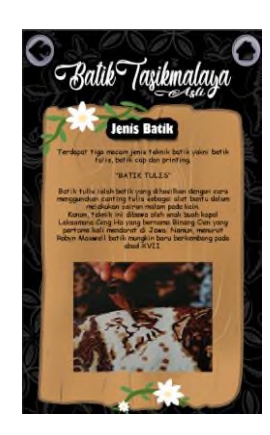

Gambar 19. Gambar *User Interface* Halaman dalam Menu Macam Batik

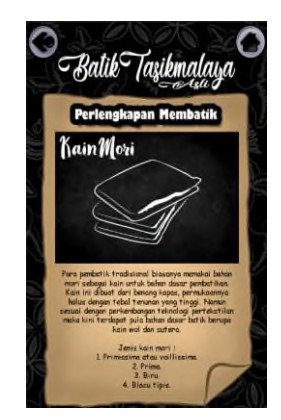

Gambar 20. Gambar *User Interface Halaman dalam* Menu Perlengkapan&Proses

## E. *Pengujian*

Pengujian perangkat lunak dilakukan melalui dua tahap yaitu pengujian *alpha* dan pengujian *beta.*

*8) Pengujian Alpha: Black Box testing* adalah pengujian yang dilakukan dengan hanya mengamati hasil eksekusi melalui data uji dan memeriksa fungsional dari perangkat lunak berdasarkan *user interface*.

# Jurnal Esensi Infokom Vol 5 No. 1 Mei 2021

# TABEL II HASIL PENGUJIAN BLACKBOX

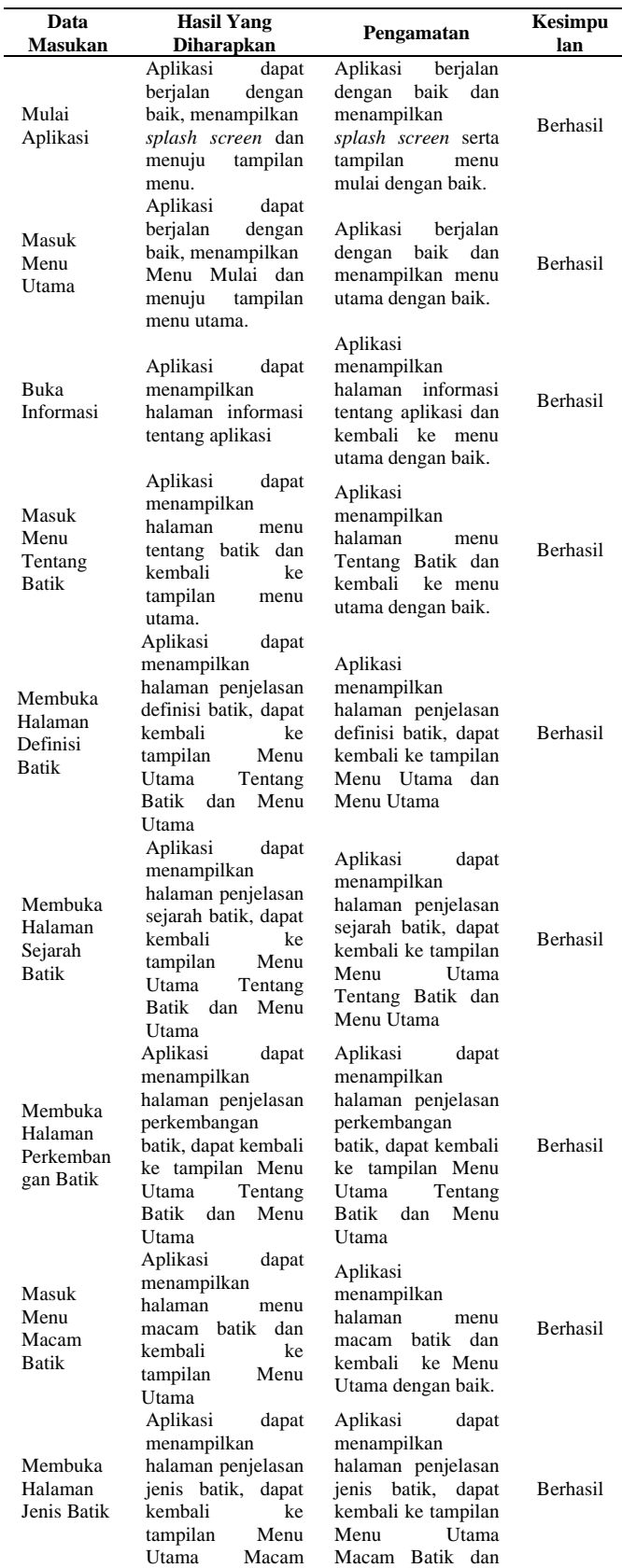

# Jurnal Esensi Infokom Vol 5 No. 1 Mei 2021

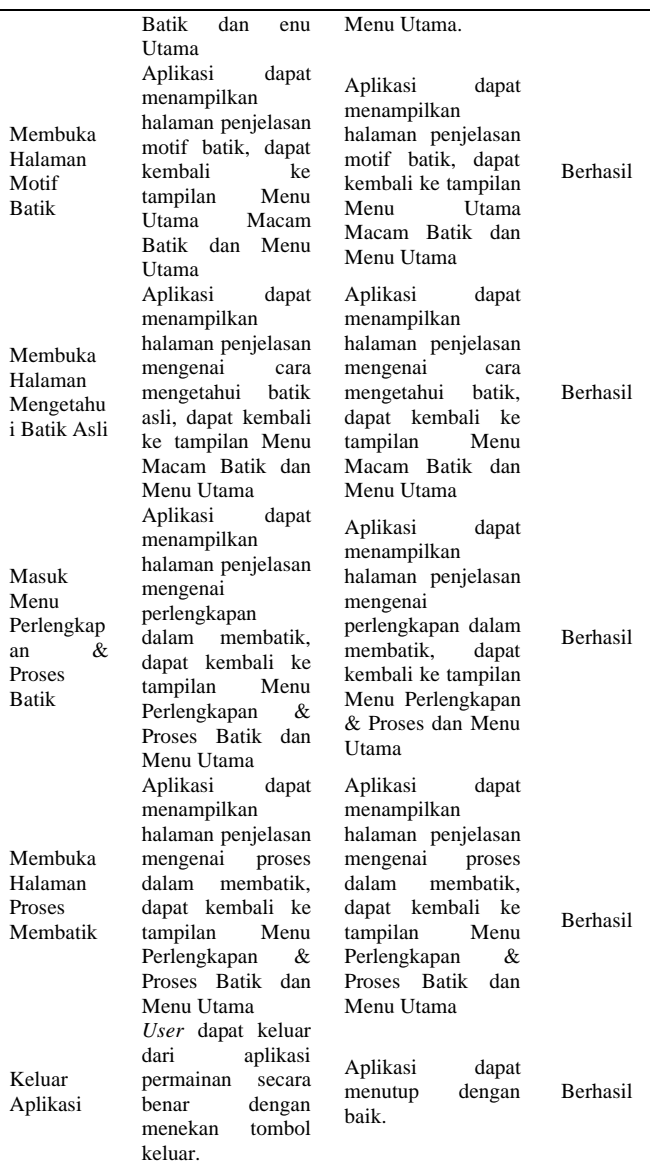

| sudah sesuai<br><b>Content</b><br>9<br>Informasi sesuai dengan tema aplikasi<br>Informasi yang disediakan aplikasi |
|----------------------------------------------------------------------------------------------------|
|                                                                                                    |
|                                                                                                    |
|                                                                                                    |
| 10<br>mudah dimengerti                                                                                             |
| hasil<br>Informasi yang disediakan sesuai<br>11<br>dengan fitur yang ada diaplikasi                                |
| <b>Usabillity</b>                                                                                                  |
| Menambah pengetahuan tentang batik<br>12                                                                           |
| Tasikmalaya                                                                                                    |
| Aplikasi nyaman digunakan<br>13                                                                                    |
| Aplikasi ini dapat menjelaskan materi<br>14<br>dengan baik                                                         |
| Aplikasi ini dapat meningkatkan<br>keinginan untuk mempelajari batik<br>hasil<br>15<br>Tasikmalaya                 |
| Aplikais ini salah satu cara untuk<br>16<br>memperkenalkan dan melestarikan<br>batik Tasikmalaya                   |
| <b>Flow Control</b>                                                                                                |
| Menampilkan halaman yang sesuai<br>17                                                                              |
| Tombo lyang ada berfungsi dengan<br>18<br>baik                                                                     |
| Aplikasi mempunyai kemampuan dan<br>19<br>fungsi sesuai yang diharapkan<br>hasil                                   |
| Tidak ada kesalahan informasi yang<br>20<br>diberikan pada setiap keterangan<br>informasi                          |
| Hasil nilai dari setiap responden kemudian dijumlahkan dan                                                         |
| dibagi dengan skor maksimal yaitu 100. Skor maksimal                                                               |
| diperoleh dari skor terbesar yaitu 5 dikalikan dengan 20 butir                                                     |

TABEL IV

pertanyaan dikalikan dengan 20 responden.

HASIL KUESIONER

Tabel diatas menunjukkan persentase ketercapaian 100%.

*9) Pengujian Beta:* Pengujian *beta* pada Aplikasi ini menggunakan kuesioner berdasarkan *Interface*, *Content, Usabillity dan Flow Control*. Pengujian *playability* dilakukan oleh *user Smartphone Android* sejumlah 20 responden.

## TABEL III KUESIONER PENGUJIAN BETA

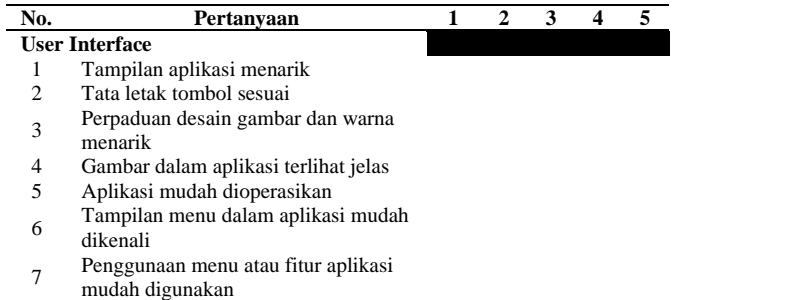

Berdasarkan tabel di atas dapat disimpulkan bahwa pada pengujian *beta* memperoleh persentase kelayakan sebesar 86.35%.

TABEL V PERSENTASE PENGUJIAN

| No                     | Aspek           | <b>Persentase</b> | Tingkat Kelayakan |
|------------------------|-----------------|-------------------|-------------------|
|                        | Pengujian Alpha | 100%              | Sangat layak      |
| 2                      | Pengujian Beta  | 86.35%            | Sangat layak      |
| Persentase Keseluruhan |                 | 93.17%            | Sangat Layak      |

# *K. Distribusi*

Proses distribusi dengan melakukan penyimpanan ke dalam media penyimpanan *google drive* dan diunggah ke *google playstore.* 

## V. KESIMPULAN

# A. *Kesimpulan*

Berdasarkan pemaparan rumusan maslah, tujuan dan hasil yang diperoleh sebagai berikut:

- 1) Terciptanya aplikasi edukasi sebagai media pembelajaran pengenalan batik Tasikmalaya dengan isian materi secara singkat dan jelas disertai pula dengan gambar yang menarik. Dalam aplikasi terdapat 8 ketegori isian rangkuman materi pembelajaran.
- 2) Aplikasi "Pengenalan Batik Tasikmalaya Asli" telah teruji kelayakannya setelah melewati pengujian *alpha* dan pengujian *beta.* Hasil pengujian *alpha* memperoleh persentase 100% dan pengujian *beta* memperoleh persentase 86.35%. Kedua pengujian tersebut menunjukkan persentase keseluruhan sebesar 93.17% termasuk dalam tingkat kelayakan dengan kategori sangat layak.

## B. *Saran*

Beberapa saran untuk pengembangan aplikasi lebih lanjut sebagai berikut:

1) Aplikasi ini hanya dapat di *install* oleh pengguna android saja. Diharapkan untuk pengembangan selanjutnya

# Jurnal Esensi Infokom Vol 5 No. 1 Mei 2021

menggunakan bahasa pemrograman yang kompatibel agar dapat digunakan pada semua sistem operasi.

- 2) Aplikasi ini perlu dikembangkan lebih lanjut dari segi tampilan tata letak tulisan, gambar dan penambahan video dengan kualitas yang lebih baik.
- 3) Pembelajaran menggunakan aplikasi "Pengenalan Batik Tasikmalaya Asli" dapat dikembangkan dengan isi materi yang berbeda dan lebih luas.
- 4) Sebaiknya untuk penelitian selanjutnya uji coba dilakukan tidak hanya pada lingkungan sekitar peneliti namun di beberapa tempat seperti sekolah dan tempat wisata daerah agar menghasilkan media pembelajaran yang dapat digunakan secara lebih luas.

#### VI.UCAPAN TERIMA KASIH

Penulis ingin menyampaikan rasa hormat, terima kasih dan penghargaan yang setinggi-tingginya kepada Tuhan Yang Maha Esa, kampus Institut Bisnis Nusantara, Dosen Fakultas Komputer Institut Bisnis Nusantara dan Anjungan Jawa Barat Taman Mini Indonesia Indah.

#### **REFERENSI**

- [1] Abdurahman, H., & Riswaya, A. R., "*Aplikasi Pinjaman Pembayaran Secara Kredit Pada Bank Yudha Bhakti*" *Jurnal Computech & Bisnis.*, *8*(2), 61–69, 2014.
- [2] Satyaputra, A dan Aritonang, E, M, *Begining Android Programming with ADT Bundle*. Jakarta: Elex Media Komputindo, 2014.
- [3] Fakhriyannur, "Pengembangan Media Pembelajaran Interaktif Teknik Animasi 2 Dimensi Berbasis Adobe Flash Untuk Siswa Kelas XI Multimedia di SMK Muhammadiyah 1 Yogyakarta, 2017.
- [4] Gratha, Benny, *Panduan Mudah Belajar Membatik*. Jakarta: Demedia Pustaka, 2012
- [5] (2011) Nurhasanah, Youllia Indrawaty dan Destyany Selyelda, *Implementasi Model Cmifed Pada Multimedia Interaktif Untuk Pembelajaran Anak Usia TK dan Playgroup*.No.2 Vol.2. Available: lib.itenas.ac.id/kti/wpcontent/uploads/2013/.../No.-2-Vol.-2-Mei-Agustus-2011.pdf.
- [6] (2019) balsamiq website. [Online]. Available: <https://balsamiq.com/wireframes/>
- [7] Roedavan, Rickman, *Unity Tutorial Game Engine*, Bandung: Informatika, 2014.
- [8] Kurniadi, Adi., *Pemrograman Microsoft Visual Basic 6*, Jakarta: Elex Media Komputindo, 2011.<br>(2019) ibispaint
- [9] (2019) ibispaint website. [Online]. Available: <https://ibispaint.com/about.jsp?lang=in>
- [10] Madcoms, *Adobe Dreamweaver CS6 dan PHP-MySQL Untuk Pemula*, Yogyakarta: Andi Offset, 2012.
- [11] Putra, Nusa., *Research & Development Penelitian dan Pengembangan*, Jakarta: PT Raja Grafindo Persada, 2015.